# BR 24

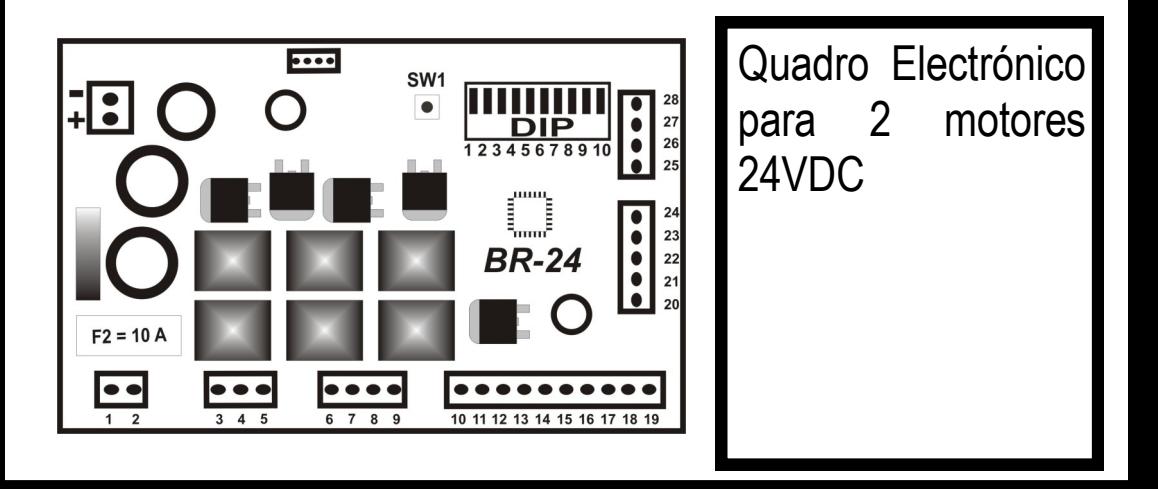

*ATENÇÃO:* Ler atentamente estas instruções antes de instalar este equipamento. O uso ou instalação incorrecta deste produto poderá comprometer o bom funcionamento do mesmo, bem como a segurança do utilizador final.

A placa electrónica BR-24 é indicada para controlar Conselhos para uma correcta instalação: operadores de portões de batente de 24VDC com encoder incremental. Esta placa permite controlar aberturas totais ou parciais dos portões, assegurando a protecção de pessoas e bens através da ligação de vários sensores, fotocélulas, etc.

# *1 - CARACTERÍSTICAS 2 - LIGAÇÕES ELÉCTRICAS*

**1 -** A secção dos condutores deve ser adequada ao seu comprimento e à corrente que circula nos mesmos.

**2 –** Não deve ser utilizado um cabo único para todas as ligações em conjunto (potência e comando)

- **3 -** Devem ser utilizados os seguintes tipos de cabos:
	- Cabo com secção mínima de 1,5 mm2
		- Linha de alimentação Linha de luz intermitente
	- Cabo com secção mínima de 0,75 mm2
		- Alimentação auxilar (24 Vac) contactos

**4 -** Quando o comprimento dos cabos de comando é elevado (mais de 50 metros) é aconselhável o desacoplamento com relés montados perto da central de comando BR24.

**5 -** A entrada do contacto das fotocélulas quando não utilizada deverá ser ligada ao comum.

**6 -** Todos os contactos **NA** acoplados na mesma entrada devem ser ligados em paralelo.

**7 -** Todos os contactos **NF** acoplados na mesma entrada devem ser ligados em série.

# *3 - DESCRIÇÃO GERAL DOS COMPONENTES 4 - DADOS TÉCNICOS*

F1 – Fusível de alimentação 230 Vac e protecção do motor ( 5 A)

L1 – Led de sinalização L1 SW1 - Botão de START ou OPENA DIP - 'DIP-SWITCHES'

## *5 - PROGRAMAÇÃO DO QUADRO*

- Colocar as folhas a meio
- Ligar a alimentação
- Carregar no botão SW1
- A folha 2 deverá começar a fechar (à procura do batente) a velocidade reduzida (se tal não suceder deverá trocar a polaridade do motor2)
- Após encontrar o batente, o motor2 parará, e o motor 1 iniciará o fecho (se tal não suceder deverá trocar a polaridade do motor1)
- 1Se o motor 2 não conseguir fechar a porta ou não conseguir parar, deverá alterar o nivel de força da placa (ver niveis de força)
- Após encontrar o batente, o motor1 parará e o sistema estará pronto para iniciar a pogramação.
- Colocar o DipSwitch1 em ON e os restantes em OFF
- Carregar no botão SW1 e as portas iniciarão o processo de abertura.
- Se as portas pararem de seguida, deverá confirmar a ligação dos encoders.

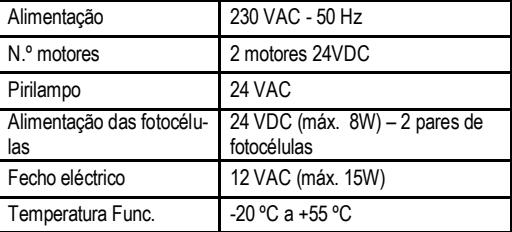

- Quando a folha 1 estiver no ponto de abertura pretendida deverá carregar novamente no botão SW1, e a folha parará
- Quando a folha 2 estiver no ponto de abertura pretendida botão SW1, e a folha parará. A partir deste momento o quadro iniciará um conjunto de manobras, automaticamente, sem qualquer intervenção do utilizador.
- A folha 2 comecará, automaticamente, a proceder a um fecho.
- Quando o quadro detectar o desfasamento correcto entre as duas folhas irá iniciar o fecho da folha 1
- A folha 2 e a folha 1 irá detectar o fim de curso de fecho por esforço.
- Seguidamente, a folha 1 e a folha 2 iniciarão novamente um processo de abertura e fecho das folhas.
- Quando a folha 1 fechar pela segunda vez deverá colocar o Dip1 em OFF e terminará a programação.

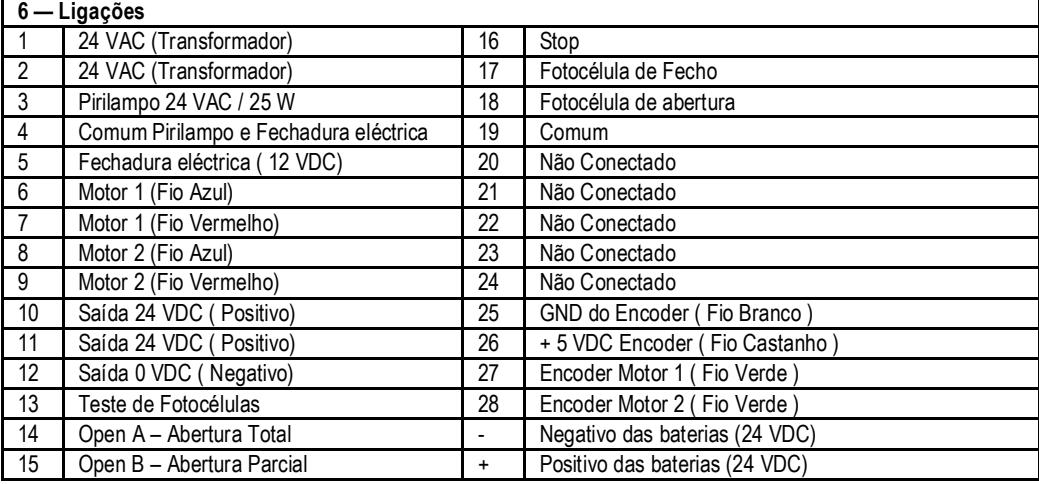

#### *7 — Configuração de Funções 8 — Funções Especificas*

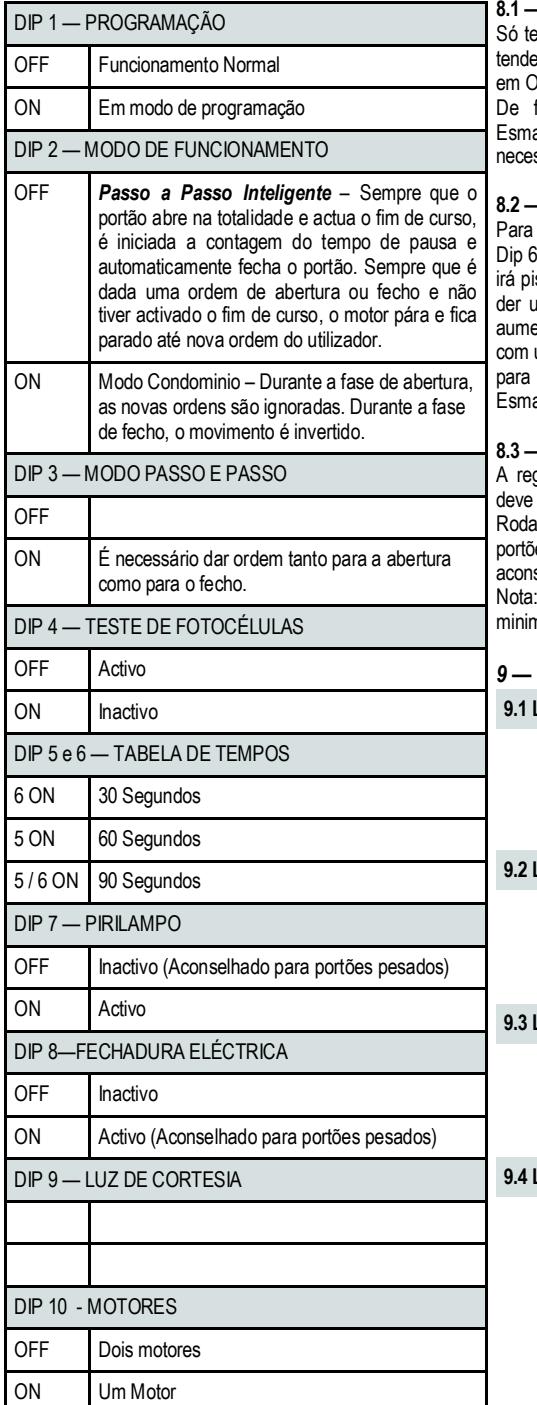

#### **8.1 — Niveis de Anti-Esmagamento**

em interesse alterar os niveis de Anti-Esmagamento se se prer activar a funcão de Anti-Esmagamento activo (DIP 6 estiver N).

fábrica, a placa está a funcionar em nivel 3 de Antiagamento. Este nivel poderá ser alterado de acordo com as ssidades de instalação.

#### **8.2 — Alteração do nivel de Anti-Esmagamento**

alterar o nivel de Anti-Esmagamento deve colocar o Dip 1 e em ON. Enquanto estes dois dips estiverem em ON, o led L1 scar consoante o nivel de Anti-Esmagamento em que está. Se lma entrada de OPENA ou SW1 ao quadro, o nivel de força entará uma unidade. Quando chegar ao nivel 5 (nivel máximo), uma nova entrada de OPENA ou SW1, o nivel de força passará nivel 1 (nivel minimo). Para sair e gravar o nivel de Antiagamento devera colocar os DIPs 1 e 6 em OFF.

#### **8.3 — Regulação de Força**

gulação de força é efectuada no potenciomentro ADJ1. Este ser ajustado de acordo com as necessidades de instalação.

ando para a direita diminui a força, logo é aconselhável para es leves. Rodando para a esquerda aumenta a força, logo é selhável para portões pesados.

A regulação de força não deve ser colocada próximo do valor no quando se pretender activar a função de anti-esmagamento.

## *9 — Ligações de Acessórios*

**9.1 Ligação de Stop** 

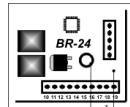

Contacto normalmente fechado, quando não utilizado deverá ser feita uma ponte entre o borne 18 ( comum) e o borne 16 (Stop).

## **9.2 Ligação para Abertura Total (Open A)**

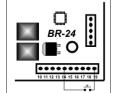

Quando esta entrada é activada, dá uma ordem de movimento ao portão. Contacto normalmente aberto.

## **9.3 Ligação para Abertura Parcial (Open B)**

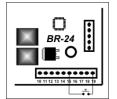

Sempre que o utilizador deseje abrir apenas 1 folha do portão. Esta abertura não é programável pelo instalador. Contacto normalmente aberto.

#### **9.4 Ligação de Pirilampo**

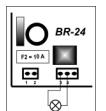

Deve-se utilizar um pirilampo com electrónica 24VAC.

#### *9.5 Ligação de Fechadura Eléctrica*  Ligar nos bornes 4 e 5 e colocar o DipSwitch 8 em ON Nota: Cosumo máximo inferior a 17 W

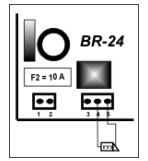

*9.6 Ligação Fotocélulas com teste fotocélulas — DIP4 OFF* 

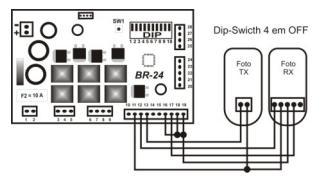

#### *9.7 Ligação Fotocélulas Genéricas — DIP4 ON*

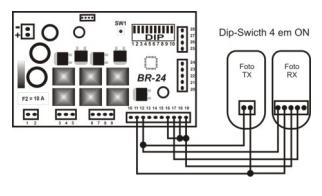

#### **10. Programação do receptor RXGM**

A primeira operação a efectuar aquando da instalação de um receptor deverá ser apagar todos os códigos. De seguida apresenta-se as funcionalidades do receptor RXGM.

**10.1 - Eliminação de códigos**: para tal deverá manter pressionado o botão SW\_RX durante aproximadamente 10 segundos, findo este tempo o led do receptor irá "piscar" 4 vezes. **Atenção**: esta operação deve ser evitada, uma vez que quando realizada apaga todos os códigos existentes no receptor.

**10.2 Gravar novos emissores:** Pressionar durante um instante o botão P1, após isto o LED do receptor irá acender.

- Enquanto o LED estiver aceso, o receptor está em modo de programação de novos emissores, por defeito, o receptor estará em modo de programação durante 8 segundos.

- Para programar um emissor basta carregar no botão do emissor que se pretende gravar, se o código for correctamente aceite, o LED do receptor irá "piscar" 3 vezes, no entanto se o código estiver já na memória do receptor, este irá "piscar" 6 vezes com uma cadência mais rápida.

- Sempre que o receptor grava um novo emissor, renova automaticamente os 8 segundos.

- Se tentar gravar o mesmo código no receptor mais de três vezes seguidas, este irá sair de programação.

- Para finalizar a programação basta carregar novamente no botão SW\_RX, ou esperar pelo termino dos 8 segundos.

**10.3 - Programação avançada:** Programação de um novo emissor a partir de um emissor já programado:

- Para realizar esta operação deverá estar próximo do receptor (a 2/3 metros)

- No emissor já programado deverá carregar ao mesmo tempo no canal 1 e 2. Se esta operação for bem sucedida o LED do emissor irá piscar 3 vezes,após isto o LED mantemse fixo.

- Deverá manter os botões carregados até que o LED do emissor desligue.

- A partir deste momento, a memória do receptor estará aberta durante 8 segundos, à espera de um novo emissor.

- Neste modo de programação, o receptor só aceita emissores com o mesmo botão do emissor já gravado, isto é, se tiver programado o botão 1 do emissor, o receptor só irá aceitar um emissor com o botão 1 pressionado.

- Para programar outro emissor, deverá repetir o processo anterior desde do ponto 3.1.2.

**10.4 - Eliminar um código do receptor:** Para realizar esta operação, deverá carregar durante um instante no botão SW\_RX e o LED irá acender.

- Posteriormente deverá pressionar e manter pressionado o botão SW\_RX até o led "piscar" 4 vezes com uma cadência mais rápida

- O LED manter-se-á aceso durante cerca 6 segundos, se durante este intervalo, um emis-

sor já previamente gravado for pressionado, o Led irá pisca 3 vezes rápido e o código do emissor pressionado será eliminado.

#### **11 - ADVERTÊNCIAS FINAIS**

- A instalação do automatismo deve ser efectuada por pessoal que reúna todos os requisitos impostos pelas leis vigentes e de acordo com as normas EN 12453 e EN 12445.

- É indispensável fornecer ao utilizador todas as informações necessárias para o correcto uso do automatismo advertindo-o dos possíveis riscos inerentes ao mesmo.

- O presente manual de instruções deve ser conservado para futuras consultas.O desrespeito ou inobservância das instruções descritas neste manual podem comprometer o bom funcionamento da central electrónica bem como o dispositivo a ele ligado. Declinamos qualquer responsabilidade por mau funcionamento e/ou danos causados devido ao desrespeito das instruções deste manual.

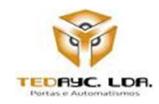

**TEDAYC, LDA - Portas e Automatismos** Parque Industrial Laúndos, lote 20, A 4494-909 Laúndos Póvoa de Varzim Portugal Tel: +351 252 600 310 Fax: +351 252 600 319

Site: [www.easyin.com.pt](http://www.easyin.com.pt/) GPS: N 41º 27' 15.57'' W 8º 43' 24.96'' Email: [info@tedayc.com](mailto:info@tedayc.com)